# **Panasonic**

# 行車記録器

# 型號: CY-VRP112T

# 使用說明書

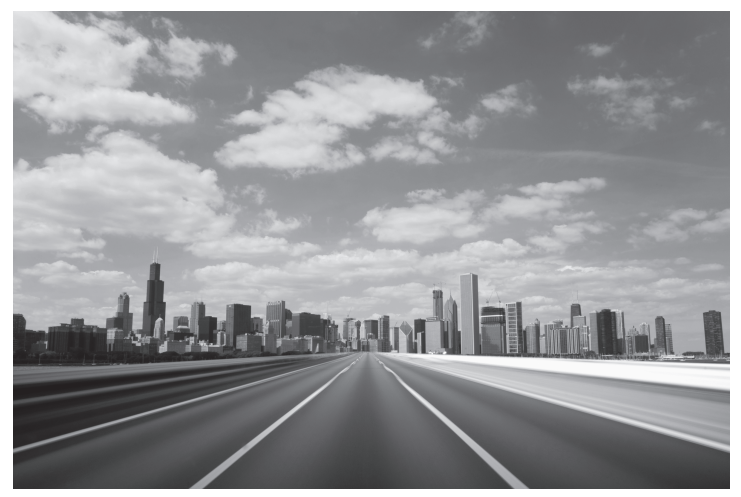

**Michael** 

使用本產品之前,請仔細閱讀本手冊,並妥善保管本手冊,以備將 來使用。

PTW0813-0 Printed in China

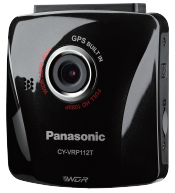

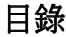

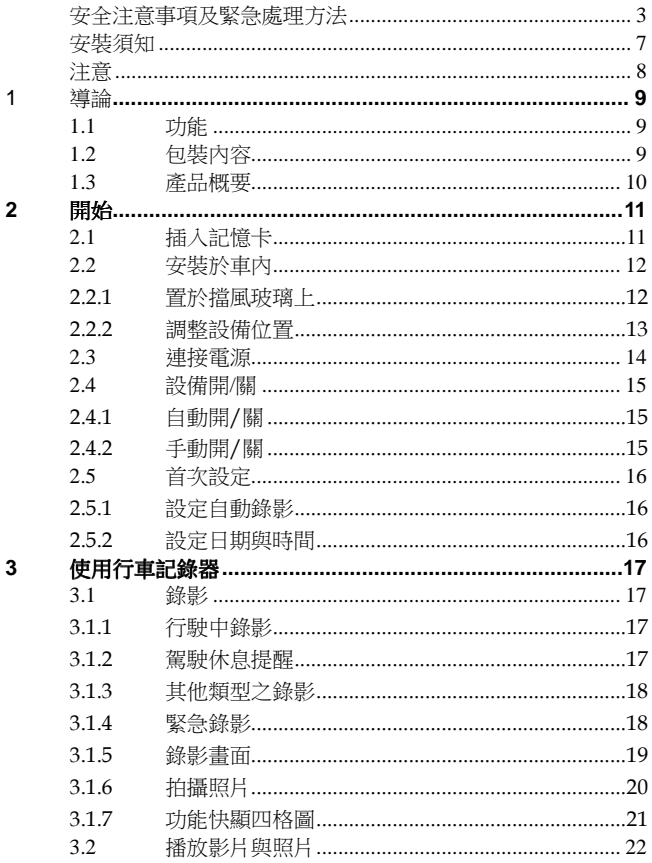

 $\overline{I}$ 

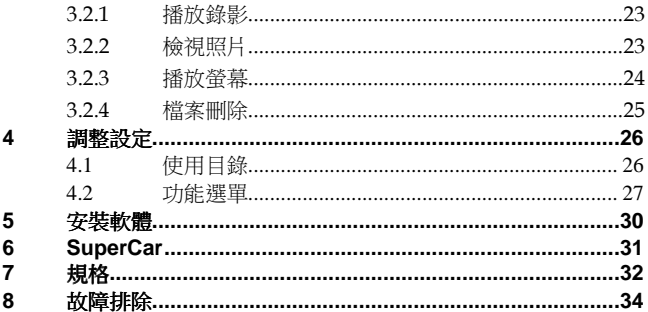

※本手冊供機種CY-VRP112T1/T2使用。

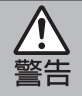

本圖示是警告您操作及安裝說明的重要性。如果不 注意說明的內容,可能會重傷或死亡。

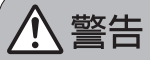

使用本主機時,請導守下列警告事頂。

■駕駛者在駕駛時請勿觀看行車記錄器之螢幕書面並禁止行淮間淮 行操作。

觀看螢幕或操作主機會分散駕駛者對於車輛前方的注意力,從而導 致交通事故,觀看螢幕或操作本產品前,請將車輛停放於安全位置 再進行操作。

■請勿從雷池直接透過延長線接續本主機電源(會有短路、燒毀機 板之危險性),請於車輛點煙器上接續。

■請使用正確的雷源。

本主機是使用於備有12V/24V負極接地雷池系統之汽車,請勿使用 於其他雷池系統。

■請勿分解或改浩本キ機。

請勿分解、改造本主機或試圖擅自修理本產品,這將導致本主機受 **損或浩成雷擊,若本產品需要維修,請與經銷商或服務站聯絡**。

■若本產品出現故障時,請勿再使用。 若本主機出現故障(無電、無聲),或處於異常狀態(有異物在内、 淋到水、冒煙或有臭味),請立即將電源關閉並將電源線拔除,並 與經銷商或服務站聯絡尋求維修服務。

■請將選購的附件(SD卡)放在遠離幼兒的地方。 因為幼兒有吞下附件的危險性,請將選購的附件放在遠離幼兒之處 ,若幼兒不慎誤呑入時,請立即就翳尋求翳瘠協助。

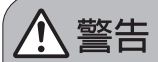

安裝本主機時,請遵守下列警告事項。

■請勿將本產品安裝於會妨礙車輛視野的位置。

|嚴禁將本產品安裝在安全氣囊活動處或是妨礙安全氣囊動作之 處。

請同時確認車輛安全氫囊相關警語及注意事頂說明。

■安裝時請確認本主機線材配置不會妨礙人員淮出車輛。 請將線材固定以確保行車安全。

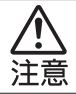

本圖示是警告您操作及安裝說明的重要性。如果不 注意說明的內容,可能會受傷或材料受損。

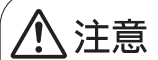

使用本主機時,請遵守下列注意事項。

■本主機是專供汽車内使用。

■請勿將本產品存放於有灰塵、骯髒的地方,或是很靠近汽車空 調/加熱器的地方。

長期曝露在這些環境因素下可能會浩成主機的捐懷。

■請勿將本產品安裝或存放於高溫的環境中以避免捐壞。

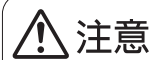

使用本主機時,請遵守下列注意事項。

■廢棄本產品時,請遵守規定將内建的鋰電池進行回收,以免浩成 環境汙染。

■有些汽車,當引擎熄火時,還會繼續記錄,若有這種情形,請採 取以下步驟:

以手動方式關掉香煙點火器或將汽車連接器從香煙點火器拆下。

■請常保鏡頭清潔以利清晰的行車影像拍攝。

■若環境溫度達到45℃或以上,則汽車連接器仍然可以供雷給設備 ,旧不會為鋰聚合物雷池充雷。這是鋰的特性,不是故障。

※緊急處理方法

為防止使用者及其他人之危害及生命財產的損失,如有上述 異常發生時,請立即關閉電源停止使用並就近前往服務廠或 汽車音響經銷商尋求協助。

本機在使用過程中,可能會受到行動電話的無線電波干擾。 如果這種干擾明顯的話,請將行動雷話遠離本機使用。

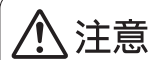

安裝本主機時,請遵守下列注意事項。

■建議安裝及接線請委託專業人員進行。 本主機的安裝仍需要專門技術經驗,為了確保安全,請委託經銷商 代為安裝。

■小心不要損壞線材。 線材連接配置時,小心不要損壞線材,避免線材碰觸到車輛底盤, 螺絲及座椅導軌等活動部件。不要扭曲線材或布線在熱源附近。

■請正確安裝本主機。 請勿將本產品安裝在會劇烈搖晃之位置。 本產品之安裝應靠沂後視鏡,以獲得最佳的視野。 確定鏡頭是在擋風玻璃雨刷的範圍内,確保視野良好。 不要將本產品安裝在有色車窗上,因為這樣會損壞淺色薄膜。 請將本產品安裝於不受汽車金屬隔熱紙影響或遠離任何具干擾性之 雷子產品附近。

Micro SD卡使用注意事項

■在開關機過程中及主機使用中請勿取出SD卡,避免造成檔 案毀損或主機損壞。

■建議使用Class 6、容量8GB以上之Micro SD卡(最大支援至  $32GB$ )  $\circ$ 

■使用前請先將Micro SD卡利用本主機進行格式化。

### 安裝須知

- 1. 本產品之安裝應靠近後視鏡,以獲得最佳的視野。
- 2. 確定鏡頭是在檔風玻璃雨刷的範圍內,確保視野良好,即使雨天 亦然。
- 3. 不要用手指碰觸鏡頭。手指上的油垢可能會留在鏡頭上,導致錄 像或攝影不清楚。定期清潔鏡頭。
- 4. 不要將產品安裝在有色車窗上。因為這樣會損壞淺色薄膜。
- 5. 確定安裝位置不會受有色車窗的阻礙。
- 6. 避免暫停時引擎震動導致產品畫面發生水波紋情況,建議車輛暫 停時打至N檔。

### 注意

- 限用經授權之充電器。
- ◆ 絕對不可以自己拆卸。
- 絕對不可以讓電池短路。
- 以正確的方式處分電池。
- 電池接觸明火可能爆炸。
- 使用者須遵守當地法律並以行車安全為優先考量,請勿於行車中 操作本系統。
- GPS之定位結果僅供使用者參考,不應影響實際之駕駛行為,本 系統無法確保其定位正確性。
- ◆ GPS之定位正確性和連結時間可能有所差異,包括受天候及使用 地點(高樓/隧道/地下道/樹林)所影響,且GPS訊號無法穿透建 築物及含金屬成份之汽車隔熱紙。
- GPS收訊品質與個別硬體特性有所不同,本系統無法判斷因硬體 差異所造成的不同定位結果。
- ◆ 本系統顯示之時速、方位、測速照相設定點距離警示等數值會因 外在環境因素影響而有所誤差,僅供使用者參考。

#### **[**內建鋰電池注意事項**]**

若要廢棄本產品時,請導守規定將內建的鋰電池取出並進行回 收,以免造成環境汙染。 內建鋰電池資訊: 470 mAH 鋰聚合物電池 (可充電型)

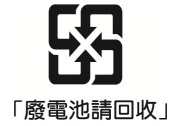

# **1** 導論

# **1.1** 功能

- 高畫質行車記錄器(1920x1080 @ 30fps)
- 2.4" LCD 彩色螢幕
- 廣角鏡頭
- 移動偵測
- 用於碰撞偵測之自動緊急錄影。
- 支援 Micro SDHC,可以到 32GB。

## **1.2** 包裝內容

以下為包裝內容物。若有任何遺漏或損壞項目,請立即聯絡您的經銷 商。

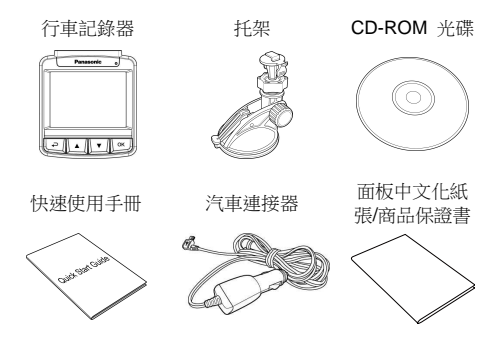

# **1.3** 產品概要

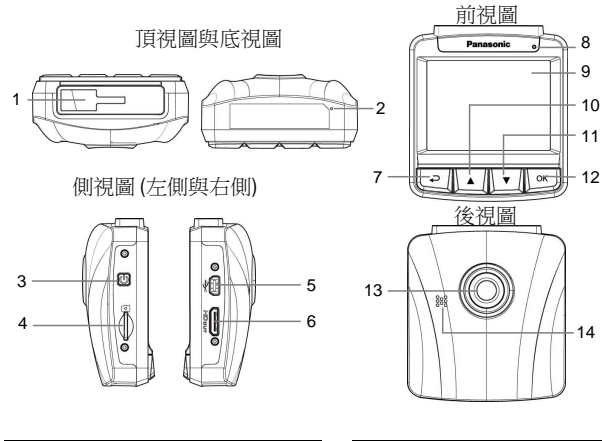

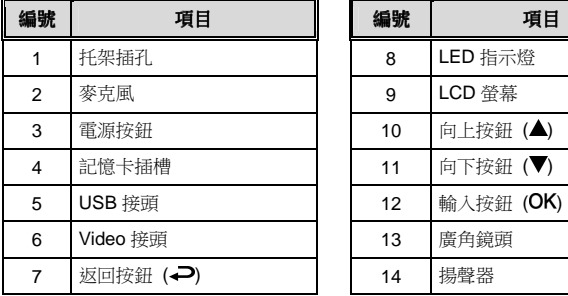

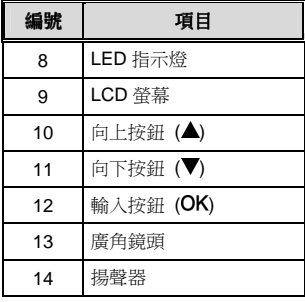

 

 

註:

操作設備時,請依據螢幕顯示之圖示說明,按各相應之按鈕 (7, 10, 11,12)。

# **2** 開始

# **2.1** 插入記憶卡

以黃金接觸點面向設備的背面,插入記憶卡。推記憶卡直到咔嗒一聲, 插入定位時止。

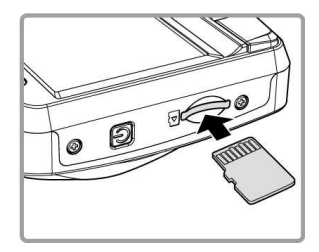

#### 取出記憶卡

推記憶卡,彈出插槽。

#### 註:

- 1. 設備在開機狀態時,不要取出或插入記憶卡,以免損壞記憶卡。
- 2. 請使用 class 6, 容量 8GB 以上的 Micro SD 卡(最大支援至32GB)。
- 3. 使用前請先格式化 Micro SD 卡。

## **2.2** 安裝於車內

### **2.2.1** 置於擋風玻璃上

1. 將托架基座推入設備上方的托架插孔 中,直到聽到咔嗒聲固定。

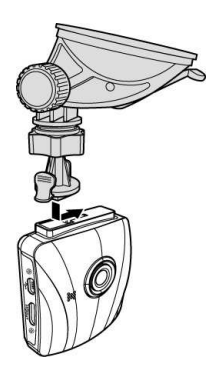

- 2. 將托架的吸盤輕壓於擋風玻璃上,再 按下托架的夾子固定托架。
- 3. 確認托架已牢牢固定。

### **2.2.2** 調整設備位置

1. 鬆開旋鈕,將設備垂直方向調 整。

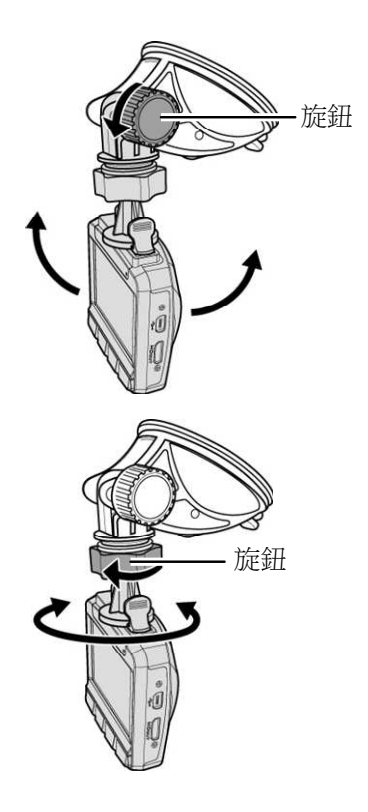

2. 鬆開旋鈕,將設備水平方向調 整(360度)。

3. 鎖緊旋鈕,並確認設備已牢牢固定。

### **2.3** 連接電源

只使用所供應之汽車連接器,啟動設備以及幫內建之鋰電池充電。

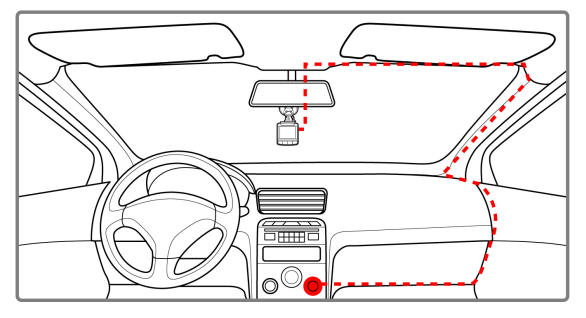

- 1. 將汽車連接器的一端連接設備的USB接頭。
- 2. 將汽車充電器的另一端插接汽車內的香煙點火器的插孔。汽車引 擎一旦發動,設備即自動開機。

註:

- 1. 橘色LED燈亮,表示電池正在充電。
- 2. 若環境溫度達到45℃或以上,則汽車連接器仍然可以供電給設備,但不會為鋰聚合物電池 充電。這是鋰的特性,不是故障。

# **2.4** 設備開**/**關

### **2.4.1** 自動開**/**關

汽車引擎一旦發動,則設備即自動開機。若啟動*自動記錄*功能,則在 設備開機後,即開始自動錄影 。

請參閱*設定自動錄影* (2.5.1)。

汽車引擎一旦熄火,設備會自動儲存記錄並在10秒內關掉電源。 請參閱*延遲關機* (4.2)

#### **2.4.2** 手動開**/**關

手動開機,按電源按鈕。

壓住電源按鈕至少2秒鐘主機關機。

壓住電源按鈕至少4秒鐘以上進行主機重置(Reset)。

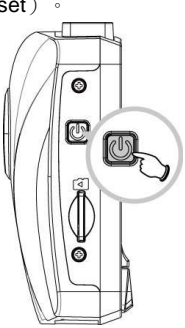

### **2.5** 首次設定

在使用設備之前,我們建議先啟動*自動錄影*功能,設定正確的日期與時間。

#### **2.5.1** 設定自動錄影

開機後啟動自動錄影,其設定方式如下:

- 1. 按→ 按鈕,進入 OSD 目錄。
- 2. 按 ▲▼ 按鈕,選擇自動錄影,再按 OK 按鈕。
- 3. 按 ▲/▼ 按鈕,選擇 開,再按 OK 按鈕。
- 4. 按→按鈕,跳出目錄。

#### **2.5.2** 設定日期與時間

設定正確的日期與時間,其方式如下:

- 1. 按→ 按鈕, 谁入 OSD 目錄。
- 2. 按▲▼ 接鈕,選擇時間設定,再按 OK 按鈕。

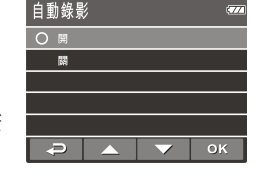

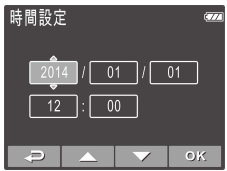

- 3. 按 ▲/▼ 按鈕, 調整數值, 再按 OK 按鈕, 轉移到另一個欄位。
- 4. 重複步驟3,直到完成日期與時間設定。

### 註: 1. 當電池電力耗盡且*衛星時間同步為關閉時,*需重新設定日期與時間,若閒置一分鐘,系統會 顯示 (  $\widehat{\mathbb{C}}$  圖示) 提示,並開始自動錄影,但影片不會顯示日期與時間。 2. 若*衛星時間同步*開啟時, 系統將略過設定日期與時間步驟,並於GPS定位後自動以衛星時間 作設定。

# **3** 使用行車記錄器

### **3.1** 錄影

#### **3.1.1** 行駛中錄影

當汽車引擎發動以及*自動錄影*功能啟動時,設備即自動開機並開始記 錄。

當引擎熄火時,即自動停止記錄。 或,按▼ 按鈕,以手動方式停止記錄。

#### 註:

有些汽車,當引擎熄火時,還會繼續記錄。

若有這種情形,請採取以下步驟:

- 以手動方式關掉香煙點火器。

- 將汽車連接器從香煙點火器拆下。

### **3.1.2** 駕駛休息提醒

1. 按→ 按鈕, 谁入 OSD 目錄。

2. 按 ▲▼ 按鈕,選擇駕駛休息提醒,再按 OK 按鈕。

3. 按 ▲/▼ 按鈕,選擇開,再按 OK 按鈕。

啟用/停用駕駛休息提醒警示功能.若啟用 這項功能,當車輛開始行駛持續一小時 後,會發出提示音與警示畫面提醒,後續 每隔三十分鐘出現一次警示.當車輛停駛 超過五分鐘後即重新計算時間.

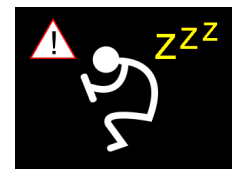

#### **3.1.3** 其他類型之錄影

- 1. 按  $OK$  按鈕, 開始記錄。
- 2. 按▼ 按鈕,停止記錄。

#### 註:

1. 每 3 或 5 分鐘錄影,就會儲存一次。請參閱*使用目錄* (4.1)。

2. 這套設備會儲存記憶卡中的錄影。若記憶卡容量已滿,則記憶卡中最舊的檔案會被蓋掉。

#### **3.1.4** 緊急錄影

在錄影期間再按一次 OK 按鈕將會進入 緊急錄影模式,並於螢幕左上角會顯示 " *堅急錄影*,字樣,在堅急錄影模式中錄下 的檔案會被保護起來。 按下 ▼ 即會停止錄影。

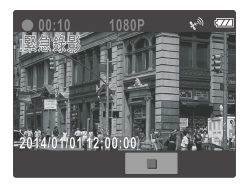

#### 註:

- 1. 若啟動*碰撞偵測* 功能,並偵測到碰撞,則設備會自動啟用緊急錄影。請參閱*使用目錄* (4.1)。
- 2. 緊急錄影的檔案會被另外儲存成被保護檔案,避免檔案被循環錄影覆蓋,8G (含以上) 記憶卡 約可儲存10組緊急錄影檔案。當緊急錄影檔案已滿,螢幕會出現"**緊急***錄影檔案已滿* 的警示, 系統並會自動刪除第一筆緊急錄影檔案。

3.緊急錄影只會在錄影模式中啟動

### **3.1.5** 錄影畫面

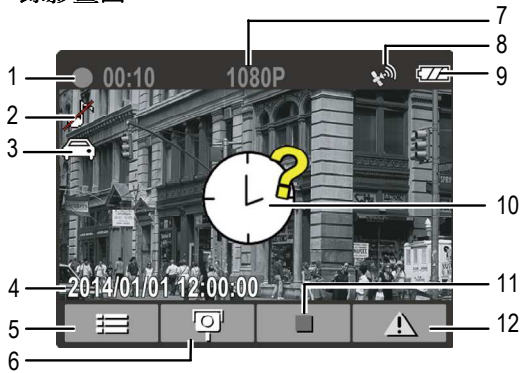

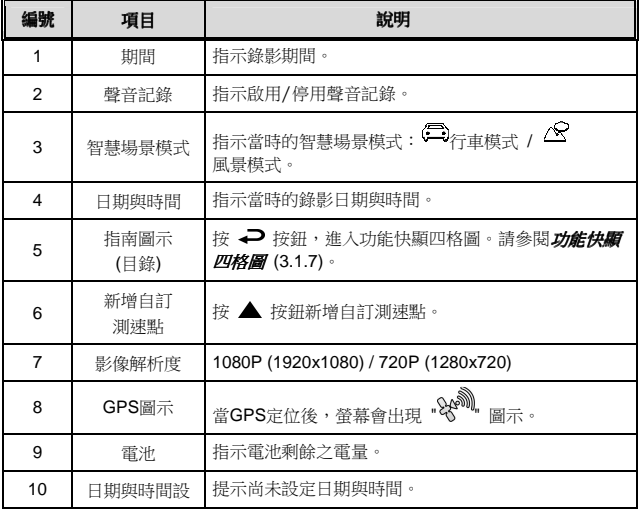

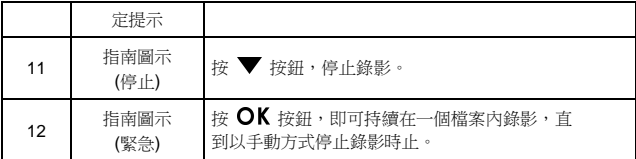

### **3.1.6** 拍攝照片

您也可以用本設備拍攝現場照片。 從待機螢幕按 ▼ 按鈕,進行拍攝照片。

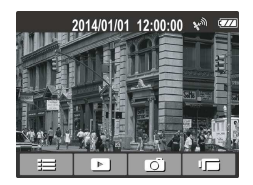

註**:**

若正在錄影,需先按 ▼ 按鈕以停止錄影。

### **3.1.7** 功能快顯四格圖

在錄影期間按 → 按鈕,進入功能快顯四格圖。

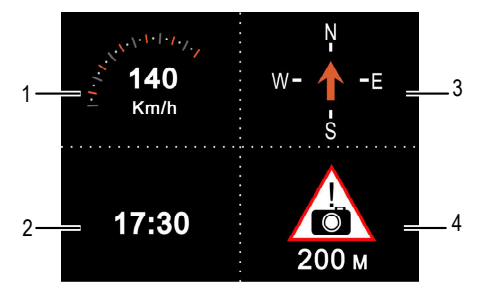

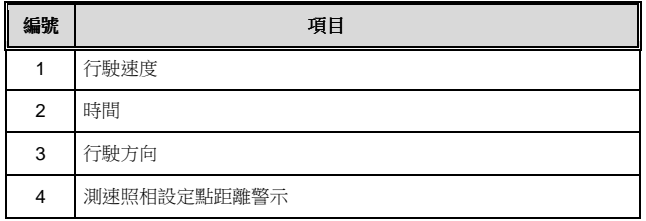

註**:** 

若GPS無訊號,行駛速度與行駛方向會變成灰階圖示。

### **3.2** 播放影片與照片

- 1. 若正在錄影,須先按 ▼ 按鈕,停止錄影。顯示待機螢幕。
- 2. 按→ 按鈕,進入 OSD 目錄。
- 3. 按 ▲/▼ 按鈕,選取檔案播放,再按 OK 按鈕。
- 4. 按 ▲/▼ 按鈕,選取您要瀏覽的檔案 類別,再按 OK 按鈕。
- 5. 按▲▼ 按鈕,檢視下一個或上一個 檔案,再按 OK 按鈕,檢視全螢幕中 檔案。

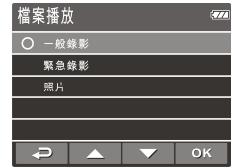

#### 註**:**

1.您可以從待機螢慕,按 ▲ 按鈕,直接進入播放模式。最後的錄影會顯示在螢慕上。

2.如有接上HDMI,機器無法啟動錄影功能

3.如有接上HDMI,電視螢幕會出現預覽畫面,機器螢幕上則只剩紅框

#### **3.2.1** 播放錄影

播放錄影,其方式如下:

- 1. 若正在錄影,須先按 ▼ 按鈕,停止錄影。
- 2. 按→ 按鈕進入OSD目錄。
- 3. 按 ▲/▼ 按鈕,選取檔案播放,再按 OK 按鈕。
- 4. 按 ▲/▼ 按鈕,選取一般錄影或緊急錄影,再按 OK 按鈕。
- 5. 按 ▲/▼ 按鈕,瀏覽所要的錄影檔 案,再按 按鈕,播放影片。
- 6.  $#$  OK 按研, 暫停播放。再按一次, 即可恢復。

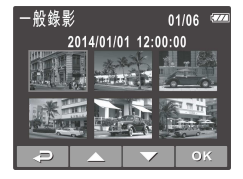

#### **3.2.2** 檢視照片

檢視照片,其方式如下:

- 1. 若正在錄影,須先按 ▼ 按鈕,停止錄影。
- 2. 按 → 按鈕,進入 OSD 目錄。
- 3. 按 ▲/▼ 按鈕,選取檔案播放,再按 OK 按鈕。
- 4. 按 ▲/▼ 按鈕,選取照片,再按 OK 按鈕。
- 5. 按 ▲/▼按鈕,瀏覽所要的照片檔案,再按 OK 按鈕,檢視全 螢幕中檔案。

### **3.2.3** 播放螢幕

影片播放螢幕 彩片播放

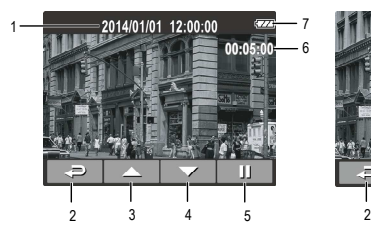

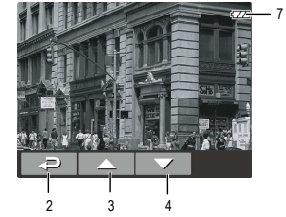

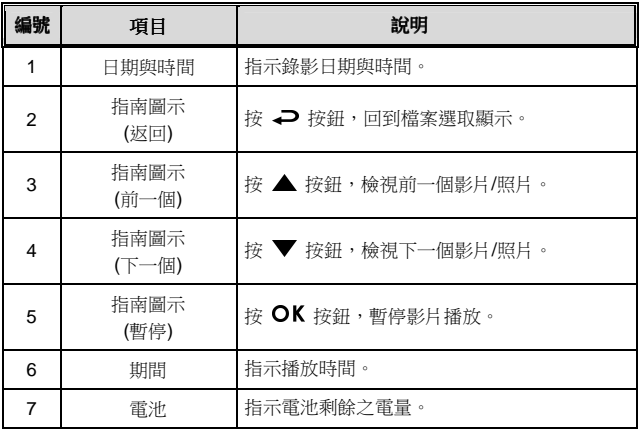

#### **3.2.4** 檔案刪除

檔案刪除,其方式如下:

- 1. 若正在錄影,須先按 ▼ 按鈕,停止錄影。
- 2. 按→ 按鈕,進入 OSD 目錄。
- 3. 按 ▲/▼ 按鈕,選取檔案刪除,再按 OK 按鈕。
- 4. 按 ▲/▼ 按鈕,選取檔案類別,再按 OK 按鈕。
- 5. 按▲/▼ 按鈕,選取您想要刪除的檔 案,再按 OK 按鈕,進入刪除目錄。

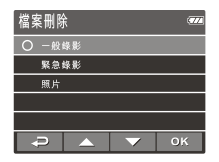

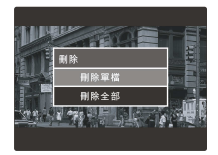

6. 按  $\triangle$ / 按钮, 選取一個選項。

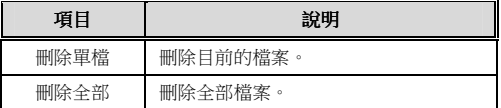

7. 按 OK 按鈕,確認刪除。

註**:** 

刪除之檔案不能回復。刪除前,確保檔案留有備份。

# **4** 調整設定

## **4.1** 使用目錄

您可以透過螢幕顯示(OSD)目錄,特別設計錄影與其他一般設定。

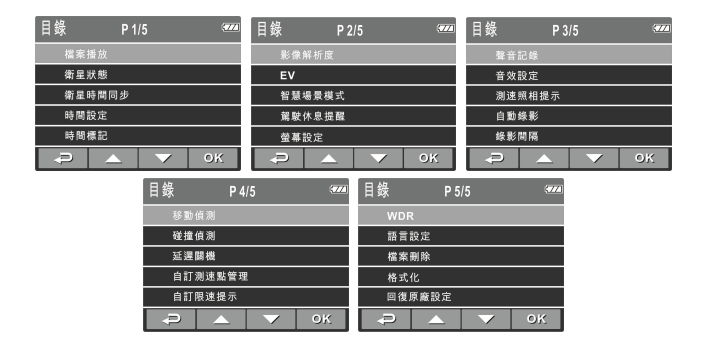

- 1. 若正在錄影,須先按 ▼ 按鈕主機停止錄影。
- 2. 按→ 按鈕,打開 OSD 目錄。
- 3. 按 ▲/▼ 按鈕,選取目錄選項,再按 OK 按鈕,進入選取之目 錄。
- 4. 按 ▲▼ 按鈕,選取所要之設定,再 OK 按鈕,確認設定。
- 5. 按→ 按鈕,跳出目錄。

### **4.2** 功能選單

目錄項目與可用之目錄選項之詳細說明,請參考下表。

| 目錄選項      | 說明                                                                 | 可用選項                                                         |
|-----------|--------------------------------------------------------------------|--------------------------------------------------------------|
| 檔案播放      | 選取您要檢視的檔案類別。                                                       | 一般錄影 / 緊急錄影 /<br>照片。 預設:一般錄影                                 |
| 衛星狀態      | 顯示目前衛星訊號接收的狀態。                                                     |                                                              |
| 衛星時間同步    | 自動與當地的衛星時間同步。開<br>啟此功能後系統將優先顯示衛<br>星時間,並且無法手動將時間變<br>更。            | 開/關。<br>預設 開                                                 |
| 時間設定      | 設定日期與時間。                                                           | 按 ▲/▼ 按鈕調整數<br>值,按 OK 按鈕切換欄<br>位與確認。 預設:開機自<br>行設定           |
| 時間標記      | 啟用/停用日期打印。                                                         | 開/關。<br>預設 開                                                 |
| 影像解析度     | 設定錄影解析度。                                                           | 1080P(1920x1080) /<br>720P(1280x720)。預設:<br>1080P(1920x1080) |
| <b>FV</b> | 設定曝光補償。                                                            | 按 ▲▼ 按鈕設定曝光<br>值,可自訂於+1.0 ~ -1.0<br>之間。 預設:0.0               |
| 智慧場景模式    | 行車模式:根據整個影像面積計<br>算曝光,但是提供物體中央更大<br>的曝光。<br>風景模式:根據整個影像面積計<br>算曝光。 | 行車模式 / 風景模式。<br>預設: 行車模式                                     |
| 駕駛休息提醒    | 若啟用此項功能,當車輛開始行<br>駛持續一小時後,會發出提示音<br>與警示畫面提醒。(3.1.2)                | 開/關。<br>預設 關                                                 |

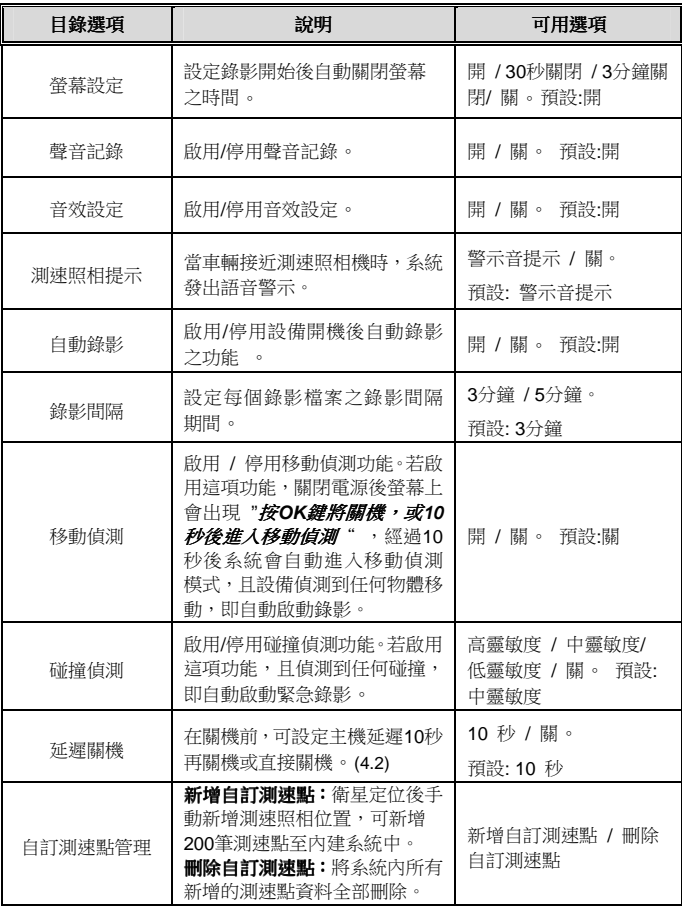

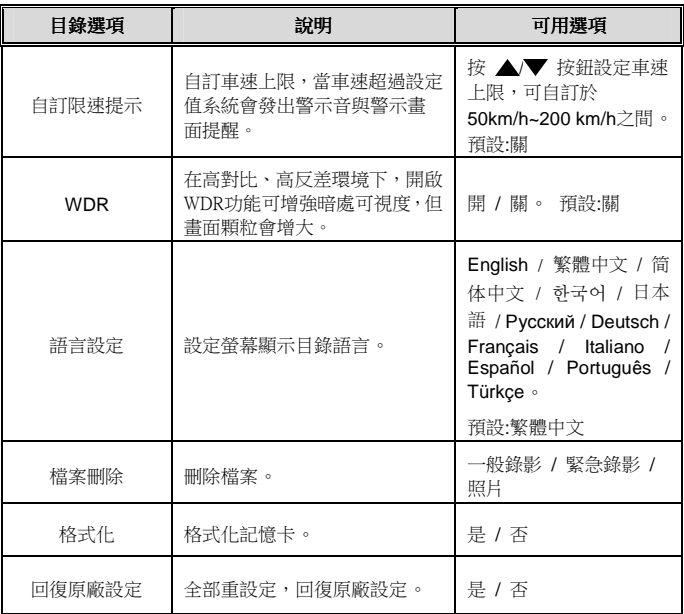

# **5** 安裝軟體

- 1. 將隨附的光碟片放入光碟機中。
- 2. 如果光碟片未自動執行,請使用 Windows 檔案總管找出 並執行光碟片根目錄中的 **Install\_CD.exe** 檔。

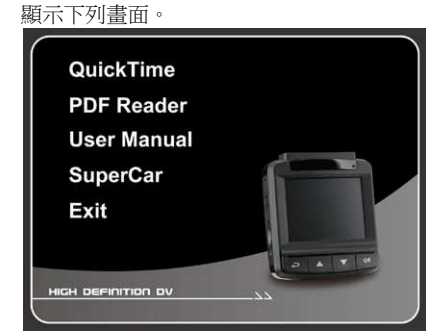

3. 按一下選取項目,開始依螢幕書面指示的安裝程序或閱讀 使用手冊。

**6 SuperCar**

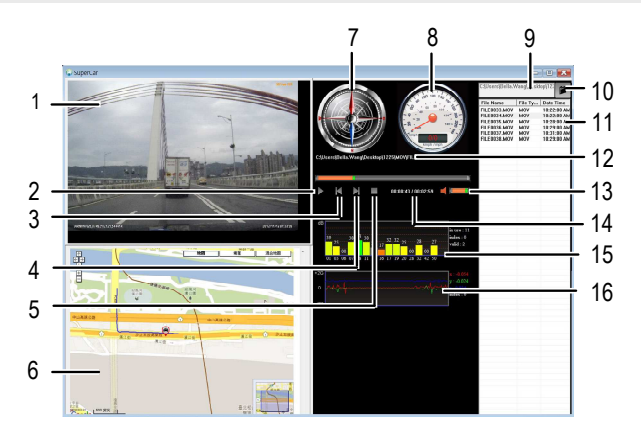

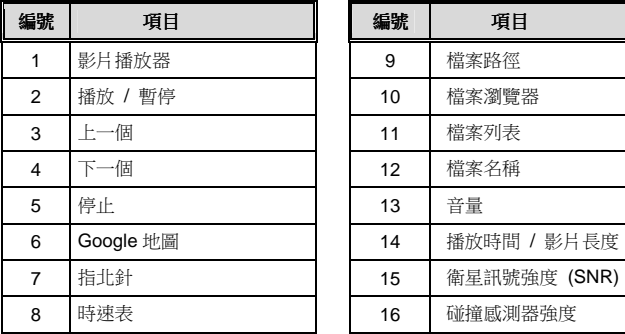

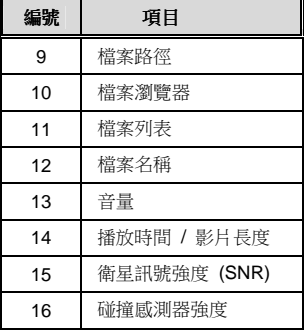

註:

1. 影片播放前須確認已連接網際網路,行車路徑才能於 Google 地圖中顯示。

2. 影片檔案 (MOV/TS) 與 GPS/G-Sensor 檔案 (NMEA) 須儲存在同一個資料夾中才可同步播放。 3. SuperCar 軟體僅適用於Windows電腦。

# **7** 規格

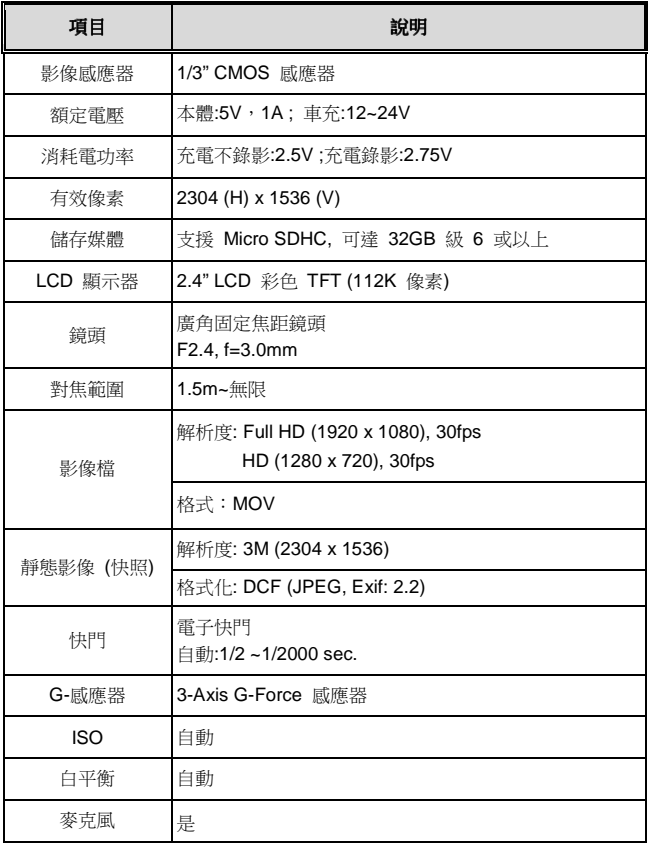

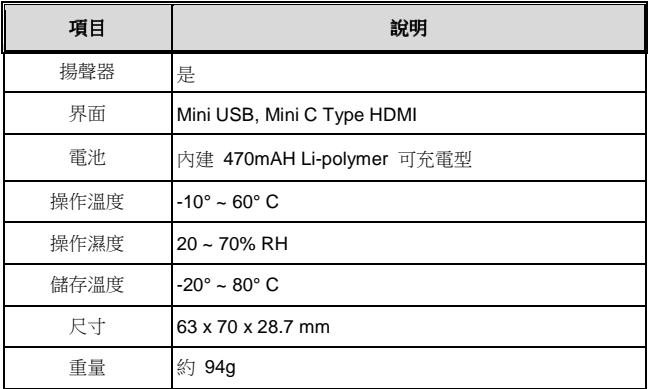

# **8** 故障排除

 問題狀況:當畫面變成藍畫面或者格式化操作後,切換到錄影 畫面,按各按鍵無作用發生,又或者操作途中,畫面出現"處 理中"之後按各按鍵無作用該如何解決?

解決方法:請長壓電源鍵 4 秒以上,將主機重新開機即可。

 問題狀況:為何車子只要稍微遇到一點不平整之地面便啟動緊 急錄影?

 解決方法:只需將主機內的"碰撞偵測"選項,調整成"低靈敏度" 即可改善。(如選擇關閉,則遇到車禍將無法自動啟動緊急錄影)

◆ 問題狀況:為何錄影會有壞檔(檔案無法播放)的情況發生?

 解決方法:先確定記憶卡的速度是在 CLASS 6 以上。當第一次 使用主機時候,請先將記憶卡插入主機選擇格式化後再使用主 機。

 問題狀況:為何主機插上 HDMI 線連接電視後,發生"聲音格式 不支援"的現象發生?

 解決方法:因為本主機使用格式為 H.264+ADPCM。如連接上 使用 AAC 格式的電視,則會發生"聲音格式不支援"的現象。

問題狀況:接上電視時,螢幕會有油汙不清晰的感覺?

 解決方法:使用前請先檢查鏡頭表面的乾淨與否,以及擋風玻 璃是否有髒汙及油膜。

- 問題狀況:為何使用一般軟體播放會沒有聲音? 解決方法:請使用正版光碟內所附的 QUICKTIME PLAYER 播 放。
- 問題狀況:開機時,出現右圖示畫面為何? 解決方法:提醒使用者,時間尚未調整成正 確時間。上路前,請先調整成正確時間。

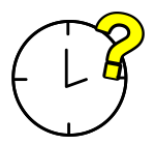

- 問題狀況:為何使用 SUPERCAR 軟體會無 法顯像所錄製的路徑? 解決方法:影片檔案 (MOV/TS) 與 GPS/G-Sensor 檔案 (NMEA) 須儲存在同一個資料夾中才可同步播放。
- 問題狀況:當 GPS 連結許久都未連上時,該怎麼辦?

 解決方法:可能因地形或環境有所干擾連結的時間,請按壓電 源鍵 4 秒以上,將主機重新開機。

☆ 售 後 服 務 據 點 一 覽 表 ☆

——直屬服務站-

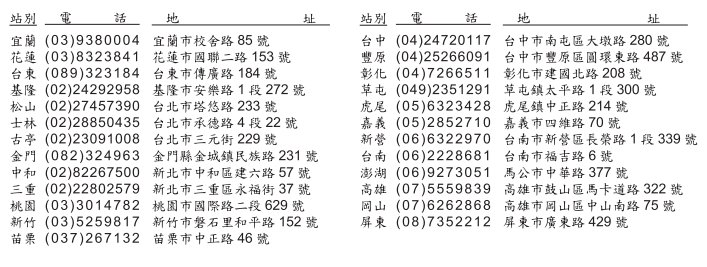

#### 維修統一受理專線:市內電話412-8222 行動電話(02)412-8222

#### 顧客商談中心專線:0800-098800

 $\pm$ : panasonic.com.tw

#### ★注意事項★

網

服務站因遷移而變更地址或電話號碼時,恕不另行通知,請於每次要求服務時,先 確認是否為敝公司直屬服務站,若有收取費用時,請索取敝公司服務站發票。

委製廠商: 台灣松下電器股份有限公司 生產地:中國 進口商: 台灣松下電器股份有限公司 地址: 新北市中和區員山路579號 電話: (02)2223-5121 http://www.panasonic.com.tw (維修服務時,請出示本公司保證書)